# **HPC PBSPro script files**

**Important**: Most software will only consume 1 CPU core - e.g., requesting 8 CPU cores for a PAUP job blocks other people using the unused 7 CPU cores. Example 1 below would likely be the most users should be basing their job scripts from. If in doubt, contact HPRC staff.

For more information about PBSPro please click to see [guide](https://secure.jcu.edu.au/confluence/download/attachments/21432733/PBSUserGuide18.2.pdf?version=1&modificationDate=1612305756606&api=v2). For a brief description of PBS directives provided in examples below, see the "**Brief Explanation of PBS directive used in examples above**" section immediately following the final example PBS script.

HPC staff should be able to assist researchers needing help with PBS scripts.

### **Singularity Example**

The following PBS script requests 1 CPU core, 2GB of memory, and 24 hours of walltime

```
#!/bin/bash
#PBS -j oe
#PBS -m ae
#PBS -N JobName1
#PBS -M FIRSTNAME.LASTNAME@jcu.edu.au
#PBS -l walltime=24:00:00
#PBS -l select=1:ncpus=1:mem=2gb
cd $PBS_O_WORKDIR
shopt -s expand_aliases
source /etc/profile.d/modules.sh
echo "Job identifier is $PBS_JOBID"
echo "Working directory is $PBS_O_WORKDIR"
```

```
module load singularity
singularity run $SING/R-4.1.1.sif R
```
#### **Module Examples Example 1:**

The following PBS script requests 1 CPU core, 2GB of memory, and 24 hours of walltime for the running of "paup -n input.nex".

```
#!/bin/bash
#PBS -j oe
#PBS -m ae
#PBS -N JobName1
#PBS -M FIRSTNAME.LASTNAME@jcu.edu.au
#PBS -l walltime=24:00:00
#PBS -l select=1:ncpus=1:mem=2gb
cd $PBS_O_WORKDIR
shopt -s expand_aliases
source /etc/profile.d/modules.sh
echo "Job identifier is $PBS_JOBID"
echo "Working directory is $PBS_O_WORKDIR"
module load paup
paup -n input.nex
```
If the file containing the above content has a name of JobName1.pbs, you simply execute qsub JobName1.pbs to place it into the queueing system.

#### **Example 3:**

The following PBS script requests 20 CPU cores, 60GB of memory, and 10 days of walltime for running of an MPI job.

```
#!/bin/bash
#PBS -j oe
#PBS -m ae
#PBS -N JobName3
#PBS -M FIRSTNAME.LASTNAME@my.jcu.edu.au
#PBS -l walltime=240:00:00
#PBS -l select=1:ncpus=20:mem=60gb
cd $PBS_O_WORKDIR
shopt -s expand_aliases
source /etc/profile.d/modules.sh
echo "Job identifier is $PBS_JOBID"
echo "Working directory is $PBS_O_WORKDIR"
module load migrate
module load mpi/openmpi
mpirun -np 20 -machinefile $PBS_NODEFILE migrate-n-mpi 
...
```
If the file containing the above content has a name of JobName3.pbs, you simply execute qsub JobName3.pbs to place it into the queueing system.

#### **Example 2:**

The following PBS script requests 8 CPU cores, 32GB of memory, and 3 hours of walltime for running of 8 MATLAB jobs in parallel.

```
#!/bin/bash
#PBS -j oe
#PBS -m ae
#PBS -N JobName2
#PBS -M FIRSTNAME.LASTNAME@my.jcu.edu.au
#PBS -l walltime=3:00:00
#PBS -l select=1:ncpus=8:mem=32gb
cd $PBS_O_WORKDIR
shopt -s expand_aliases
source /etc/profile.d/modules.sh
echo "Job identifier is $PBS_JOBID"
echo "Working directory is $PBS_O_WORKDIR"
module load matlab
matlab -r myjob1 &
matlab -r myjob2 &
matlab -r myjob3 &
matlab -r myjob4 &
matlab -r myjob5 &
matlab -r myjob6 &
matlab -r myjob7 &
matlab -r myjob8 &
wait # Wait for background jobs to finish.
```
If the file containing the above content has a name of JobName2.pbs, you simply execute qsub JobName2.pbs to place it into the queueing system.

#### **Example 4:**

The following PBS script request uses job arrays. If you aren't proficient with bash scripting, using job arrays could be painful. The example below has each sub-job requesting 1 CPU core, 1 GB of memory, and 80 minutes of walltime.

```
#!/bin/bash
#PBS -j oe
#PBS -m ae
#PBS -N ArrayJob
#PBS -M FIRSTNAME.LASTNAME@jcu.edu.au
#PBS -l walltime=1:20:00
#PBS -l select=1:ncpus=1:mem=1gb
cd $PBS_O_WORKDIR
shopt -s expand_aliases
source /etc/profile.d/modules.sh
module load matlab
matlab -r myjob$PBS_ARRAYID
```
If the file containing the above content has a name of ArrayJob.pbs and you will be running 32 sub-jobs, you simply use qsub -t 1-32 ArrayJob. pbs to place it into the queueing system.

**Note**: I haven't done extensive testing of job arrays.

#### **Example 5:**

The following script is a rework of Example 2 to use the /fast/tmp filesystem for a hyperthetical workflow that is I/O intensive. This example assumes 1 output file per job.

Usage of /fast/tmp

Please make sure you first **create** an place all files in a folder that matches your jc number eg: jcXXXXXXXX

```
#!/bin/bash
#PBS -j oe
#PBS -m ae
#PBS -N JobName2
#PBS -M FIRSTNAME.LASTNAME@my.jcu.edu.au
#PBS -l walltime=3:00:00
#PBS -l select=1:ncpus=8:mem=32gb
cd $PBS_O_WORKDIR
shopt -s expand_aliases
source /etc/profile.d/modules.sh
echo "Job identifier is $PBS_JOBID"
echo "Working directory is $PBS_O_WORKDIR"
mkdir -p /fast/tmp/jc012345/myjobs
cp -a myjob1.m myjob2.m myjob3.m myjob4.m myjob5.m myjob6.m myjob7.m myjob8.m /fast/tmp/jc012345/myjobs/
pushd /fast/tmp/jc012345/myjobs
module load matlab
matlab -r myjob1 &
matlab -r myjob2 &
matlab -r myjob3 &
matlab -r myjob4 &
matlab -r myjob5 &
matlab -r myjob6 &
matlab -r myjob7 &
matlab -r myjob8 &
wait # Wait for background jobs to finish.
cp -a out1.mat out2.mat out3.mat out4.mat out5.mat out6.mat out7.mat out8.mat $PBS_O_WORKDIR/
popd
rm -rf /fast/tmp/jc012345/myjobs
```
Consider the possibility that you may be running more than one workflow at any given time. Using subdirectories is a good way of segregating workflows (at a storage layer).

# **Brief Explanation of PBS directive used in examples above**

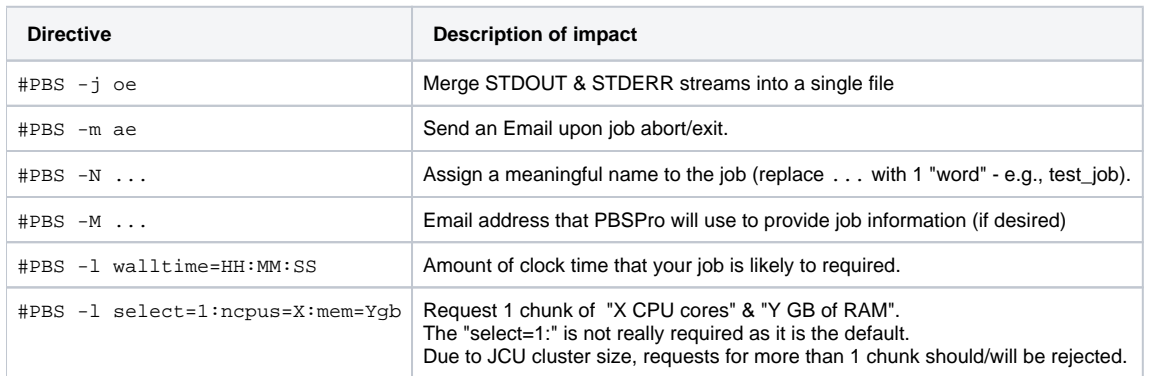

# **Brief Details on some extra PBS/Torque directives**

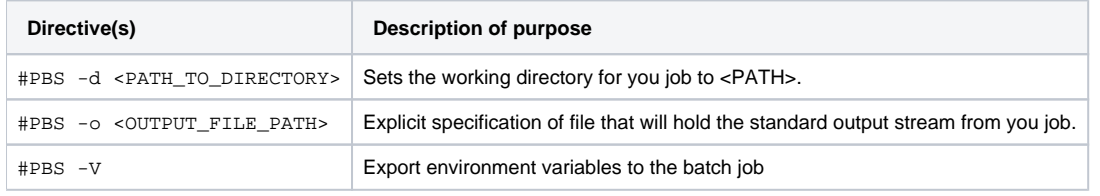

For full details on directives that can be used, use "man qsub" on a HPC login node or look at online documentation for Torque.

## **PBS/Torque Variables**

The following variables can be useful within your PBS job script. Some are present in the examples above.

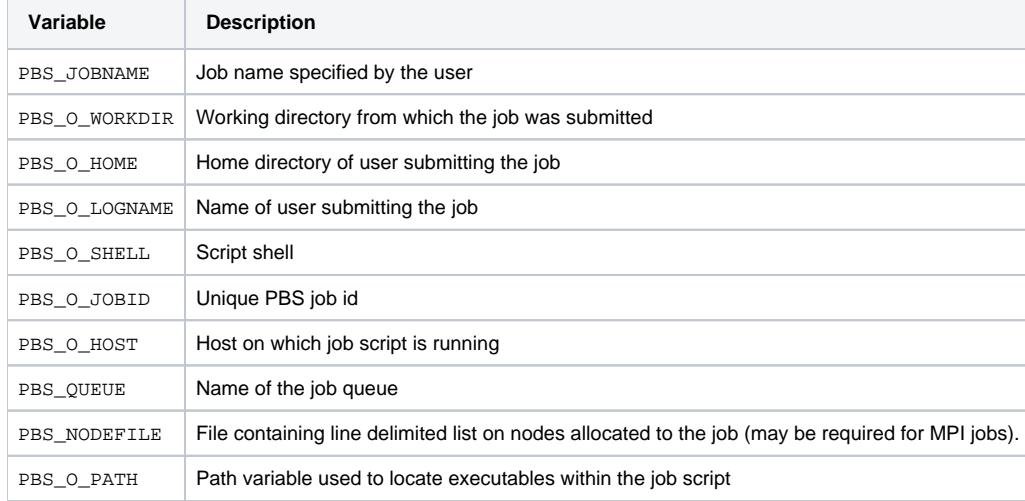